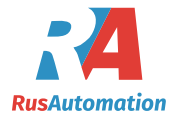

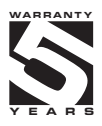

# **OM ProfiBus**

**DESCRIPTION OF COMMUNICATION** ON THE LINE

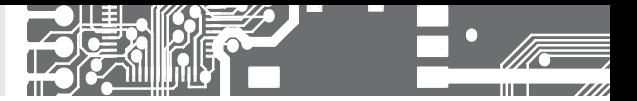

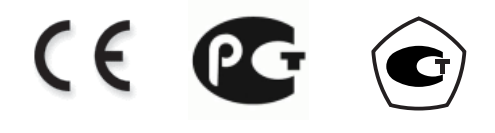

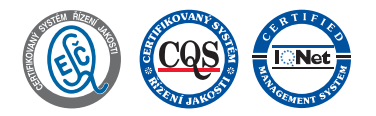

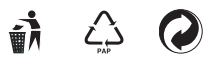

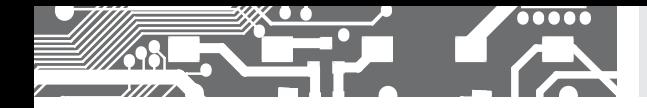

#### **1.1 INSTRUMENT CONNECTION**

ORBIT MERRET Instruments are connected to Profibus data bus via an internal card with SPC3 control circuit.

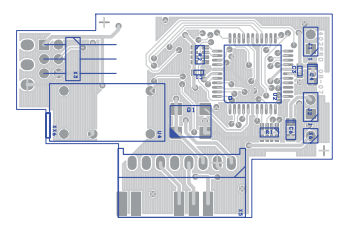

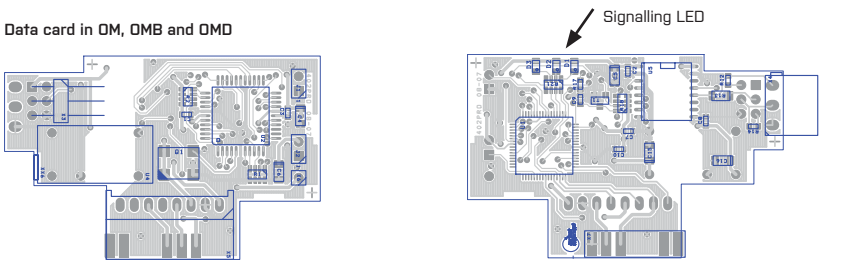

#### Connector arrangement

- B Positive (original Cannon pin 3)
- A Negative (original Cannon pin 8)
- GND (original Cannon pin 5)

### **Data card in OMU**

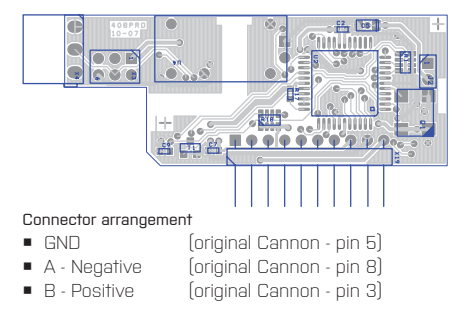

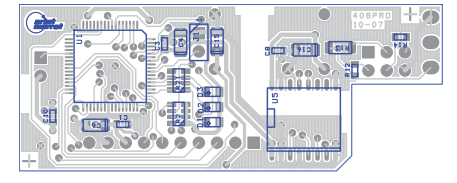

#### Line termination

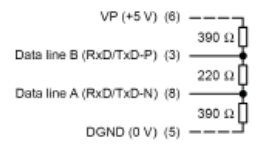

Ends of the Profibus line (bus segment) need to be equipped with terminal resistors, please see the diagram. Terminal resistors may either be part of the connectors or wired to the data card. Termination in the Profibus card is performed by plugging in all three jumpers next to the connector X3.

#### **2. DESCRIPTION** OF INSTRUMENT FUNCTION

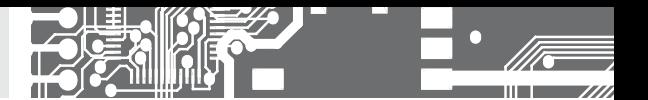

**2.1** LED SIGNALISATION

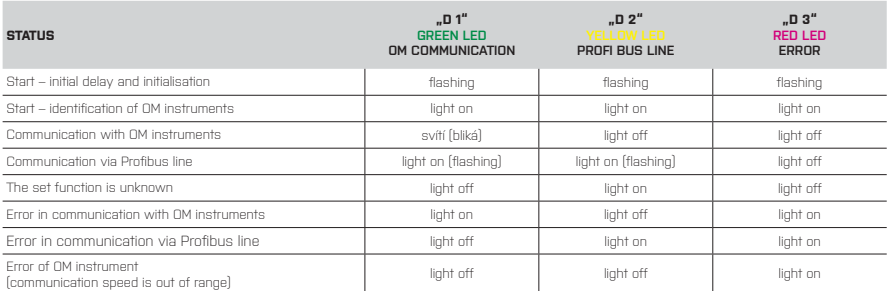

#### **2.1.1** PROFIBUS AND OM LINE INTERFACE STATUS

After a switch-on the Profibus card initialises, tests itself and then connects to the ProfiBus interface.

Initially during the testing and connection all LEDs are on. Red LEDs flash. The display reads: "PB". In instruments with 6 digit display it reads

"99" (instrument with internal ProfiBus card) and the address of OM instrument divided by space. In instruments with 4 or 3 digit displays only the ProfiBus address is shown. Profibuss address is entered directly into the instrument's menu. If the instrument is set for a mode, which cyclically reads or sets an OM xxx device, LEDs "D1" a "D2" start flashing alternatively.

In a mode in which the OM xxx is set in a single step, or when information is read out from the OM ProfiBus card only LED "D2" flashes, signalling that the ProfiBus communication line is on.

In the event of an error LED ,D3" lights up, indicating an error as per table.

#### **2.2 DESCRIPTION OF COMMUNICATION ON THE LINE**

#### **2.2.1** CONNECTION OF OM XXX INSTRUMENTS TO OM PROFIBUS CARD

OM ProfiBus card supports the following interprocessor communication speeds: 600, 1 200, 2 400, 4 800, 9 600, 19 200, 38 400, 57 600, 115 200 Baud.

When initialised, the card reads out identification of the device (i.e. "OM 402UNI"), also the information about the number of measuring channels, mathematical channel and integral and the number of relay outputs.

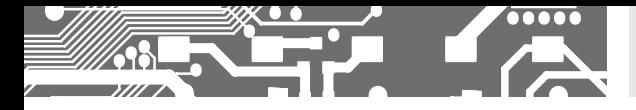

**2.2.2** OM PROFIBUS CARD MODES AND DATA STRUCTURE OF RECEIVED AND TRANSMITTED TELEGRAM

#### **Telegram transmitted into OM instrument**

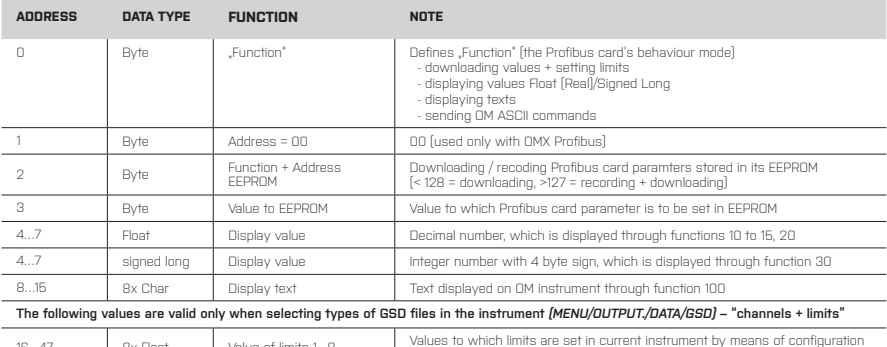

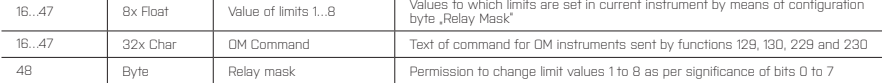

#### **Telegram transmitted into OM instrument (older version or selecting GSD file in the menu - OLD)**

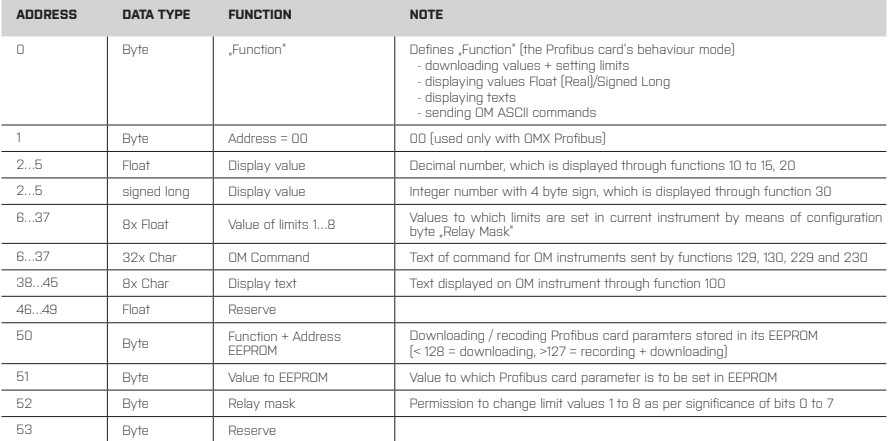

# **2.** OF INSTRUMENT FUNCTION **DESCRIPTION**

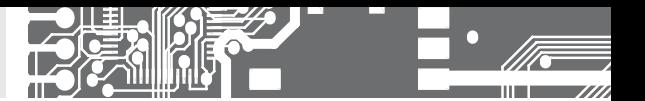

**2.2.1** MODES OF OM PROFIBUS AND A DATA STRUCTURE OF BROADCAST AND RECEIVED TELEGRAM

#### **Telegram transmitted from OM apparatus**

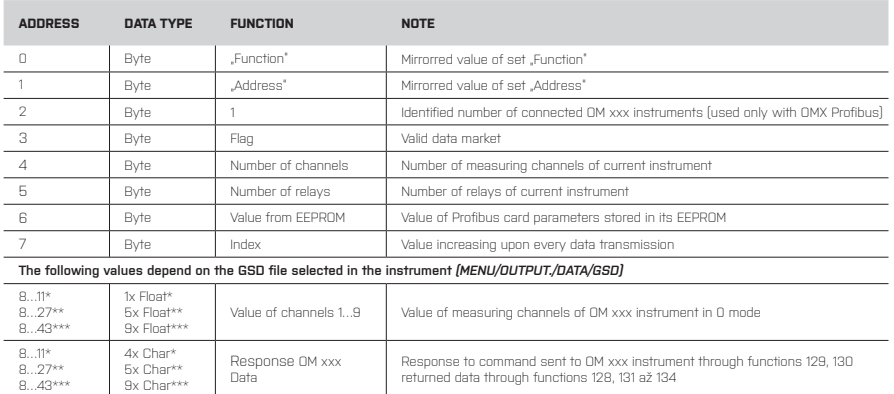

\* when selecting the GSD file in the instrument's menu to "1 Channel" or "1 Channel + Limit"

\*\* when selecting the GSD file in the instrument's menu to "5 Channels" or "5 Channels + Limit"

\*\*\* when selecting the GSD file in the instrument's menu to "9 Channels" or "9 Channels + Limit"

#### **Telegram transmitted from OM apparatus (older version or selecting GSD file in the menu - OLD)**

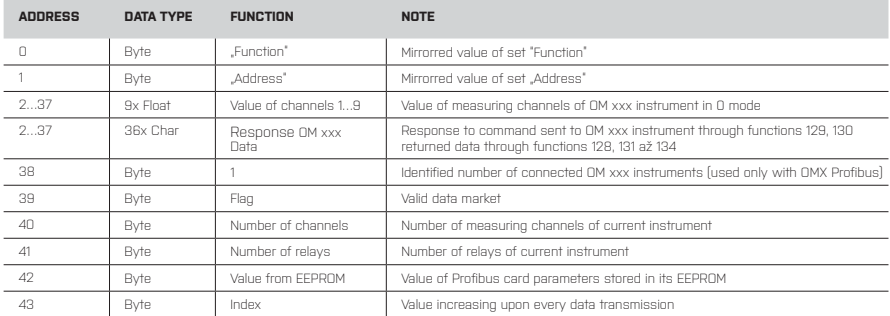

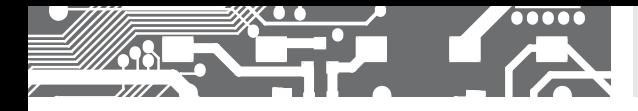

#### **OM Profibus card parameters stored in EEPROM**

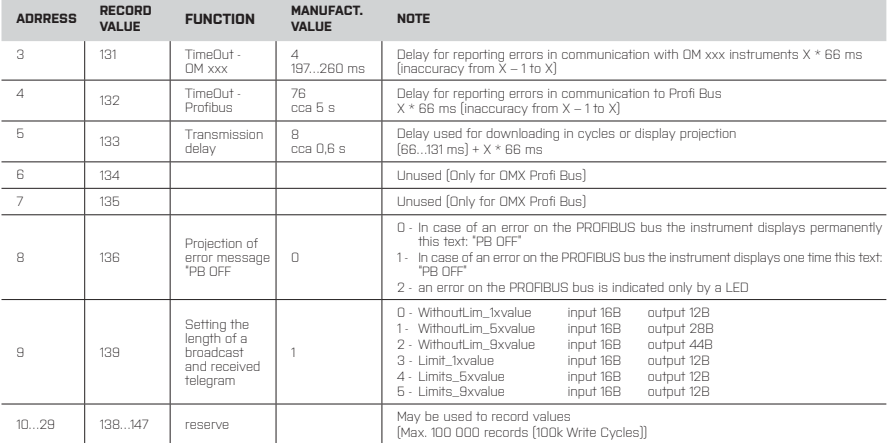

#### **OM Profibus card parameters stored in EEPROM (older version or selecting GSD file in the menu - OLD)**

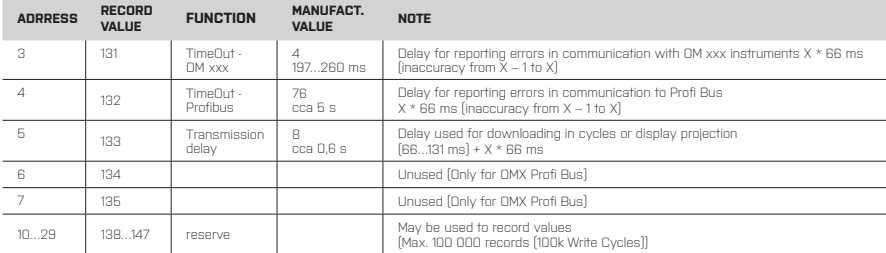

#### **2. DESCRIPTION** OF INSTRUMENT FUNCTION

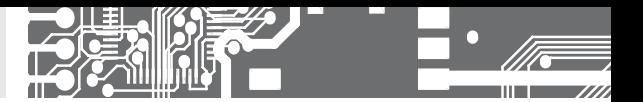

#### List of modes [..Functions<sup>"</sup>]

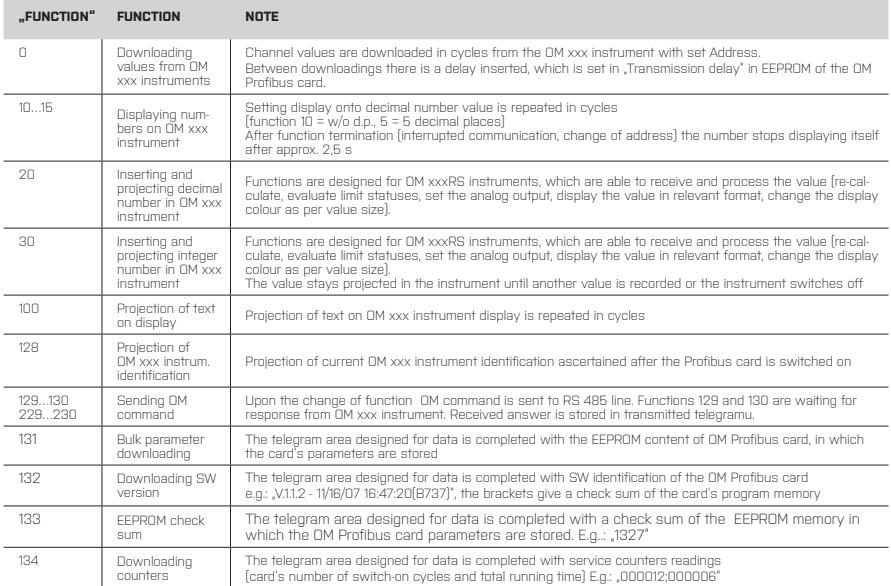

No data is downloaded unless the "Flag" value is set to 1 and the "Function" and "Address" values are not identical in both telegrams (the received and the transmitted).

Similar rule applies to an executed command: unless the "Function" and "Address" values are not identical in both telegrams (the received and the transmitted), the function is not performed.

#### **2.2.3** DOWNLOADING VALUES FROM OM INSTRUMENTS

Downloading from OM instruments is performed through the "0" function. If the function is active, downloading channel values from OM xxx instrument with set address is performed in cycles. Between downloadings there is a delay inserted, which is set in ,Transmission delay, in EEPROM of the OM Profibus card.

No data is downloaded unless the "Flag" value is set to 1 and the "Function" and "Address" values are identical in both telegrams (the received and the transmitted).

The values are in Float (4 byte) format.

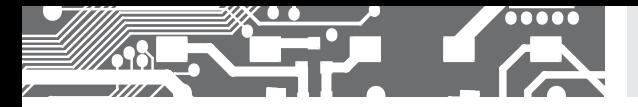

#### **2.2.4** CHANGE OF RELAY OUTPUTS LIMIT MARGINS

Under item .Number of relays" you learn how many and which relay outputs does the current instrument contain. The value is determined according to the significance of individual bits from 0 to 7 if the instrument contains relays 1 to 8.

In case there are relay outputs in the instrument, the limit margins may be readjusted. For values of the limits 1 to 8 the required values are entered in the Float (4 byte) format. The value is sent to the instrument after setting the relevant relay bit in "Relay mask". After recording the mask shoud restore the 0 value.

#### **2.2.5a** PROJECTION OF TEXT IN OM XXX INSTRUMENTS

Every OM xxx instrument supporting Profibus includes the option of text projection on display. Projection is performed in cycles with delay "Transmission delay" by means of command "100". Displayed are the characters stored under "Display text". Projection is performed for characters with code > 31. First character < 31 terminates the text processing and the text is sent to display. The stop character is tagged on to the previous character.

For projection of a 6 character text the text is displayed for approx. 2,5 s unless another command arrrives.

For projection of a text exceeding 6 character the text gets displayed for approx. 1minute.

For instruments with fewer than 6 characters the texts need to be completed from the front with gaps up to 6 characters.

#### **2.2.5b** PROJECTION OF NUMBERS IN OM XXX INSTRUMENTS

There are three options for projection of numbers in OM xxx instruments. Two apply solely for OM xxxRS instruments (monitors and RS communication display devices).

- 1. Number projection (Float 4 byte) to set number of decimal places for a period of approx. 2,5 s. Projection is performed through functions (10" to (15" (function (10" = w/o d.p., 15" = 5 decimal places). Profibus card displays this data in cycles with inserted Transmission delay"
- 2. Inserting and projecting decimal number (Float 4 byte) to OM xxx instrument through function "20".

Number is sent to OM xxxRS instrument where the value is received and processesed:

Recalculates with the set minimum and maximum,

May be recalculated with linearisation table, Mathematic function

evaluates limit statuses, sets the analog output,

projects the value in relevant format,

allows for changing the display colour in relation to value significance

The value stays projected in the instrument until another value is recorded or the instrument switches off.

- 3. Inserting and projecting integer number (signed long 4 byte) to OM xxx instrument through function "30".
	- Number is sent to OM xxxRS instrument where the value is received and processed:

Recalculates with the set minimum and maximum,

May be recalculated with linearisation table, Mathematic function

evaluates limit statuses, sets the analog output,

projects the value in relevant format,

allows for changing the display colour in relation to value significance

The value stays projected in the instrument until another value is recorded or the instrument switches off.

#### **2. DESCRIPTION** OF INSTRUMENT FUNCTION

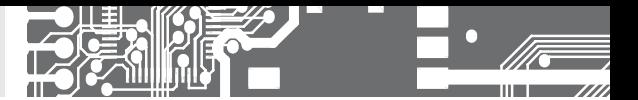

#### **2.2.5c** DOWNLOADING OF OM XXX INSTRUMENT IDENTIFICATION

Function .128" enables to find out the identification of a connected OM xxx instrument with currently set address. Identification is filled in under "Response OM xxx/Data". Identification is obtained upon initialisation after supply switch-on.

#### **2.2.5d DOWNLOADING OF SW IDENTIFICATIONS OF OM PROFIBUS CARD**

Function .132" enables to find out the SW identification of OM Profibus card e.g.: "V.1.1.2 - 11/16/07 16:47:20(B737)" In brackets there is the check sum of the OM Profibus card program memory Identification is filled in under "Response OM xxx/Data".

#### **2.2.5e** DOWNLOADING OF CHECK SUM OF THE EEPROM MEMORY, STORED PARAMETERS OF OM PROFIBUS CARD

Function .133" enables to find out the check sum of EEPROM memory, in which the OM Profibus card parameters are stored. This function together with function "132" always has to return the same information. In case the information value changes, it is not certain the the OM Profibus card will function properly.

Check sum shall be filled in under "Response OM xxx/Data".

#### **2.2.5f DOWNLOADING OF COUNTER STATUS**

Function "134" enables finding out the service counters' statuses (number of switch-ons and total running time) The counters status is filled in under "Response OM xxx/Data". E.g.: "000012;000006""

#### **2.2.6** WORKING WITH OM PROFIBUS CARD PARAMTERS IN EEPROM

The card retains several parameters affecting communication via RS 485. These parameters are listed in the table abpve.

The parameters may be changed, however, from manufacture they are set for optimum values for communication with OM xxx instruments. Parameters may be downloaded by entering address under "Function + EEPROM Address" and downloading from "Value from EEPROM" or by using function "131".

The change is porformed by recording the new value under "Value to EEPROM" and by storing an address by 128 higher to "Function + EEPROM address". After the completion of recording the value into the EEPROM please check that the value has been recorded correctly by reading out the "Value to EEPROM". If all is correct, the "Function + EEPROM address" needs to be set to a number <128.

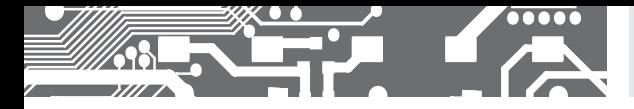

#### **2.2.7 SENDING OM COMMANDS**

For the sake of use of older types of OM instruments and use of further functions of the instruments the OM Profibus card allows also for sending commands of a standard OM ASCII protocol. Functions .129"/.130" and .229"/.230" serve this purpose. The first two wait for response from OM xxx instrument and the others do not wait.

Functions send out command recorded character by character under "OM Command".Only characters with code > 31 are sent out. First character < 32 terminates the OM command processing and sends it out to the RS 485 line.

OM command is sent out after a change of function to one of the listed. The response will be stored under "Response OM xxx/ Data".

The lists of OM Instrument functions may be obtained from the OM Link program, which is available on the web site of the company ORBIT MERRET, s.r.o..

http://www.merret.cz/en/home/search/om-link/podpora

# **3.** TECHNICAL DATA

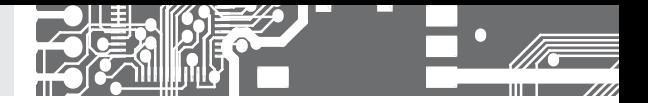

#### **PROFIBUS INTERFACE**

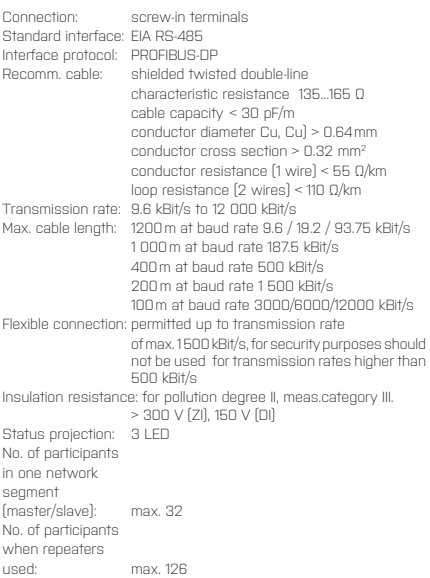

#### **INTERNAL COMMUNICATION**

Baud rate: 600 Bit/s to 115 200 Bit/s (default 9600)

How often: 0,1s to 17s + communication time according to Baud rate (default 0,6s)